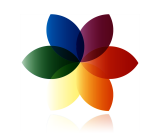

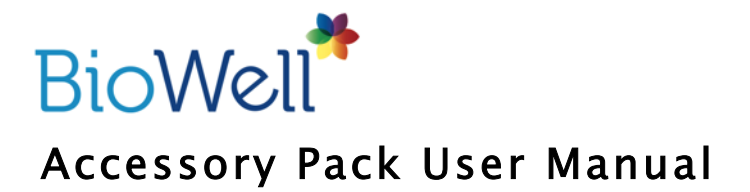

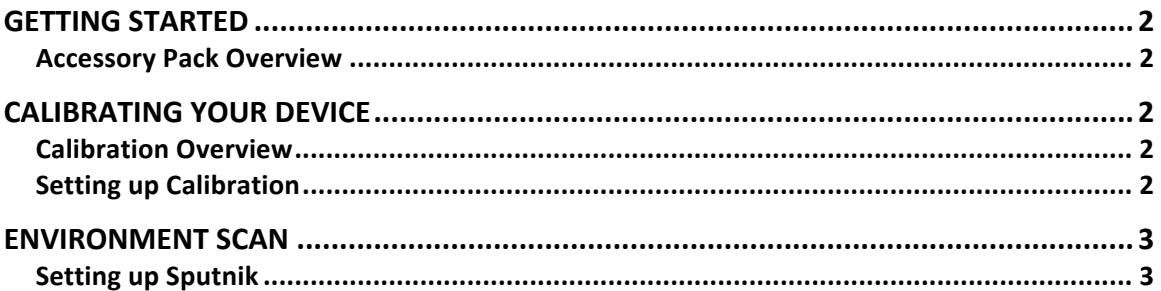

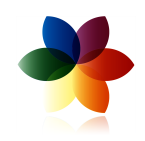

# GETTING STARTED

#### Accessory Pack Overview

The Bio-Well Accessory pack contains attachments that will allow you to perform Environment scans and calibrate your Bio-Well device. In order to conduct these functions, you must have the Bio-Well device and a Bio-Well Subscription Plus (or above) subscription. For more information on subscriptions, visit www.Bio-Well.com.

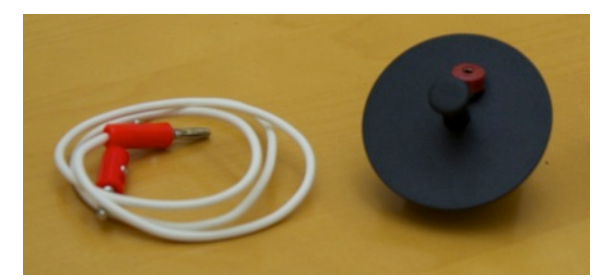

The Bio-Well Accessory Pack contains the following items:

- Grounding Cable
- Titanium Cylinder

### CALIBRATING YOUR DEVICE

#### Calibration Overview

If you require your scan results to be 100% accurate (scientifically), then you should calibrate your device once per month. Other times you should calibrate your device are:

- The first time the device is used
- The device is used on a new computer
- Large shifts in weather are experienced
- Meteorological testing is conducted

### Setting up Calibration

In order to do calibrate your Device, you will need the following items:

- Bio-Well Device

- Bio-Well Software

- Titanium Cylinder

- Grounding Cable

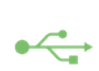

1. To connect your Bio-Well device to your computer, connect one end of the USB cable to the back of the Bio-Well device where the USB icon is indicated. Connect the opposite end of the USB cable to a computer.

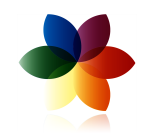

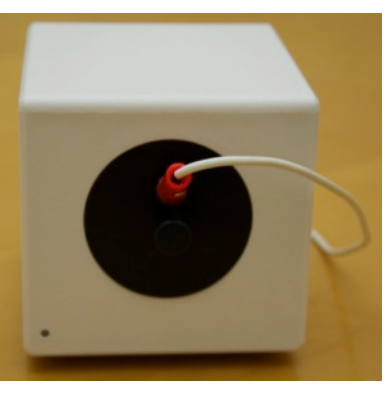

2. If the Finger Insert is already inserted into the Bio-Well Lens Window, remove it by gently pressing down on the bottom, outer edge of the insert and gently pulling outward, taking care not to scratch the lens.

3. Place the Titanium Cylinder Insert into the lens window on the front of the device. Ensure it is locked in and snug.

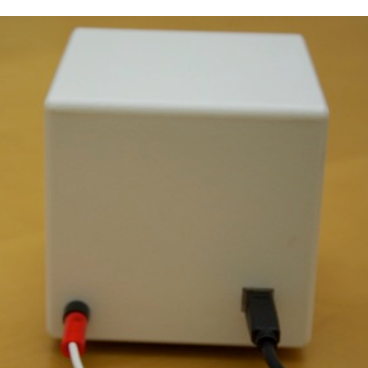

4. Connect one end of the Grounding Cable to the Titanium Cylinder.

5. Connect the opposite of the Grounding Cable to the back of the Bio-Well device

6. Log in to the Bio-Well software using your username/e-mail and password associated to your paid subscription.

7. Click on Calibration option in the main software navigation.

8. Click Start to begin calibration. Allow the process to run.

9. Once calibration process is complete, click Apply to apply adjustments to your device

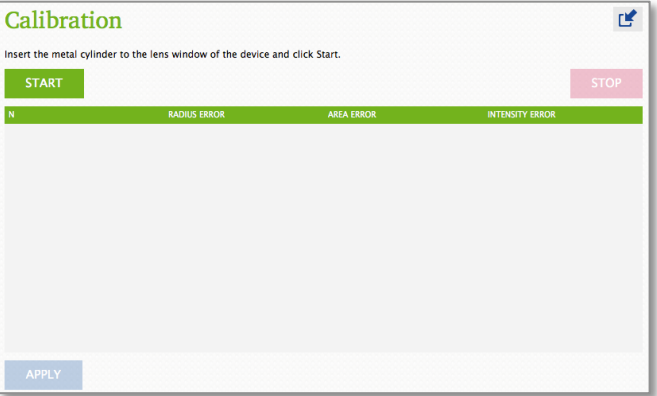

## ENVIRONMENT SCAN

### Setting up Sputnik

To set up the Sputnik sensor and conduct an Environment scan, please view the Sputnik User Guide on the Resources page of www.Bio-Well.com.